# Practical R: Joining datasets Abhijit Dasgupta, PhD

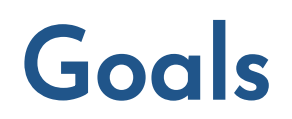

Learn how to join data sets (merging)

## **Data**

This data set is taken from a breast cancer proteome database available [here](https://www.kaggle.com/piotrgrabo/breastcancerproteomes) and modified for this exercise.

- Clinical data: data/BreastCancer\_Clinical.xlsx
- Proteome data: data/BreastCancer\_Expression.xlsx

These data are available in the class Canvas page and the expectation is that you will save them to the data folder of your project.

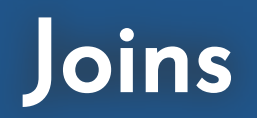

## Putting data sets together

- Quite often, data on individuals lie in different tables
	- Clinical, demographic and bioinformatic data
	- Drug, procedure, and payment data (think Medicare)
	- Personal health data across different healthcare entities

The simplest case is when we just need to add more data to existing data

- New patients in study, with same protocol (add rows)
- Adding pathology, imaging data for existing patients (add columns)

cbind(x,y)

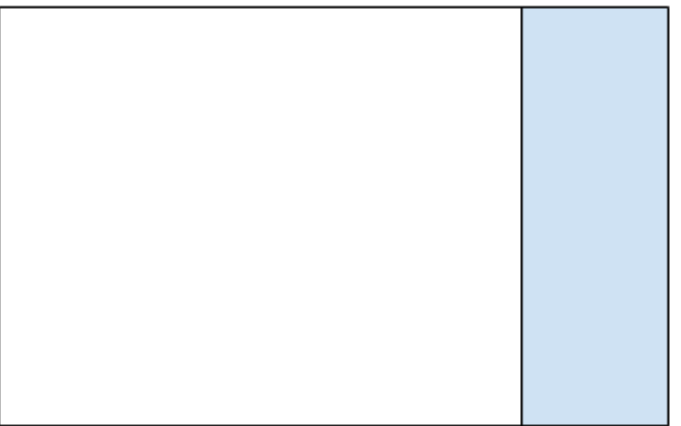

#### Add columns

 $rbind(x,y)$ 

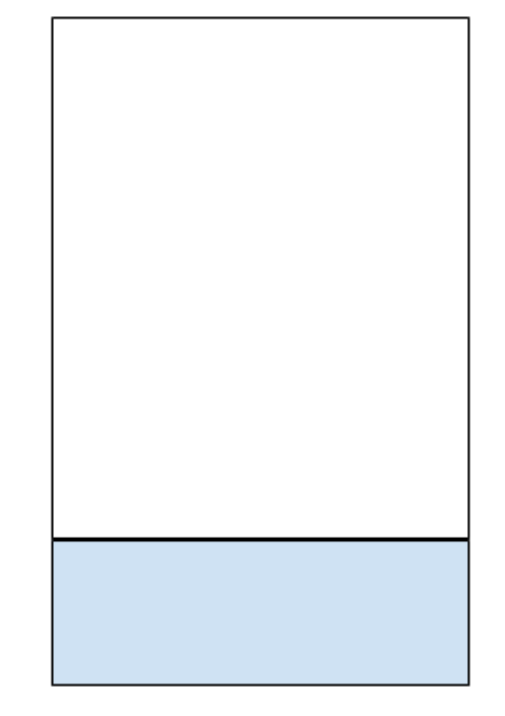

Add rows

Data sets have same subjects/observations, but new variables

Data sets have same variables, but new subjects

We will talk about more general ways of joining two datasets

We will assume:

- 1. We have two rectangular data sets (so data.frame or tibble)
- 2. There is at least one variable (column) in common, even if they have different names
	- Patient ID number
	- o SSN (Social Security number)
	- Identifiable information

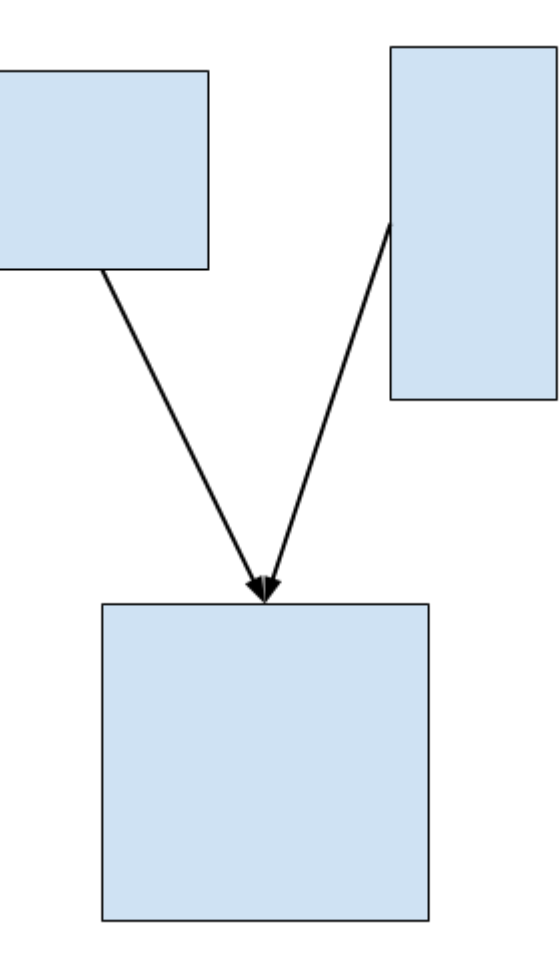

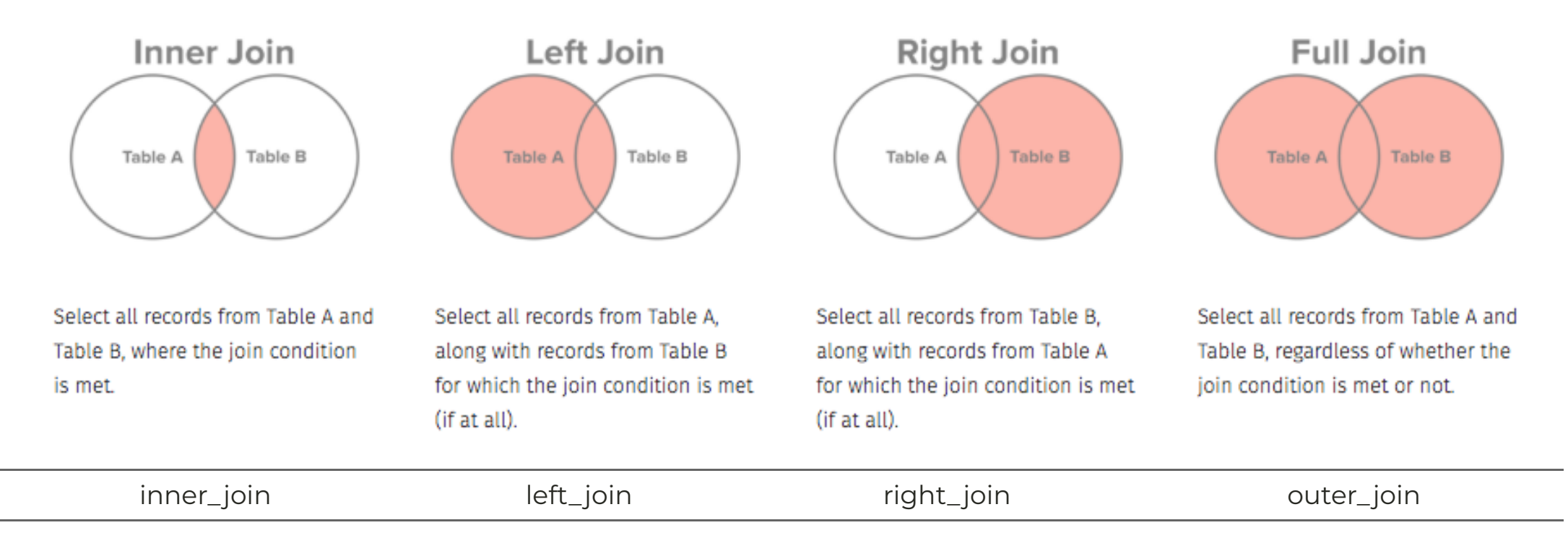

The "join condition" are the common variables in the two datasets, i.e. rows are selected if the values of the common variables in the left dataset matches the values of the common variables in the right dataset

These functions are available in the dplyr package.

#### A breast cancer example

library(readxl) clinical <- read\_excel('data/BreastCancer\_Clinical.xlsx', .name repair = 'universal') # See ?tibble::tibble proteome <- read\_excel('data/BreastCancer\_Expression.xlsx', . name  $repair = 'universal')$ 

#### clinical proteome

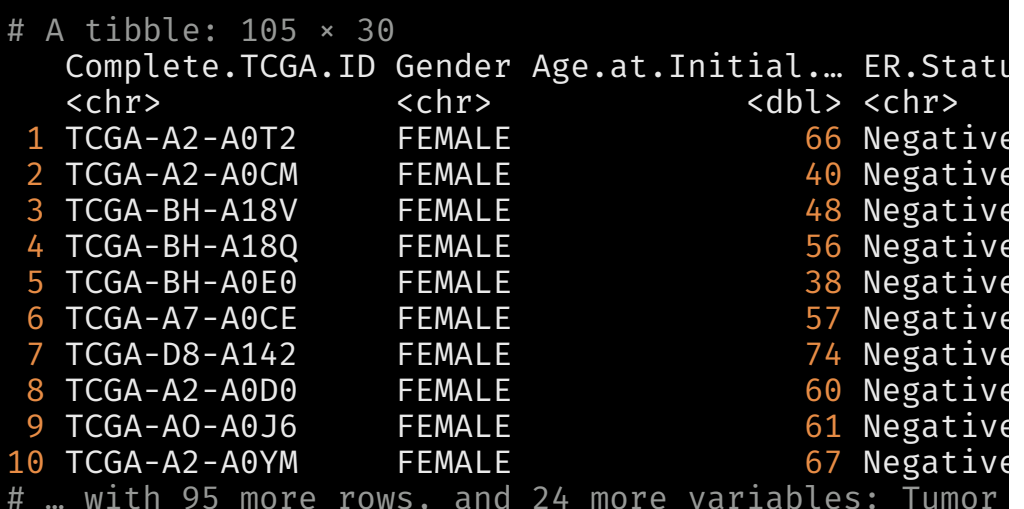

# … with 95 more rows, and 24 more variables: Tumor Tumor..T1.Coded <chr>, Node <chr>, Node.Coded <d Metastasis.Coded <chr>, AJCC.Stage <chr>, Conver Survival.Data.Form <chr>, Vital.Status <chr>, Days.to.Date.of.Last.Contact <dbl>, Days.to.date OS.event <dbl>, OS.Time <dbl>, PAM50.mRNA <chr>,

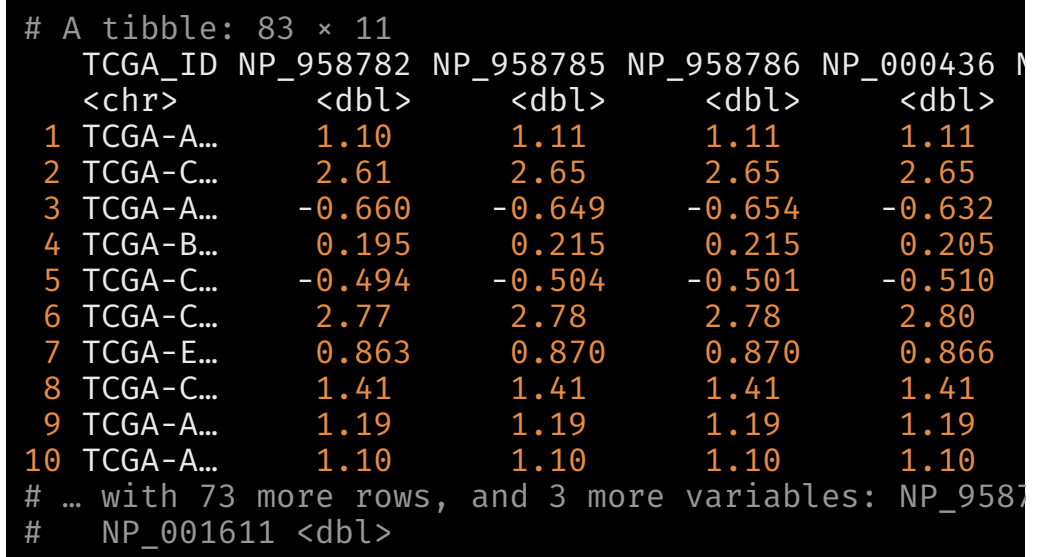

### A breast cancer example

library(readxl) clinical <- read\_excel('data/BreastCancer\_Clinical.xlsx', .name\_repair = 'universal') proteome <- read\_excel('data/BreastCancer\_Expression.xlsx', .name\_repair = 'universal')

#### clinical[,1:2]

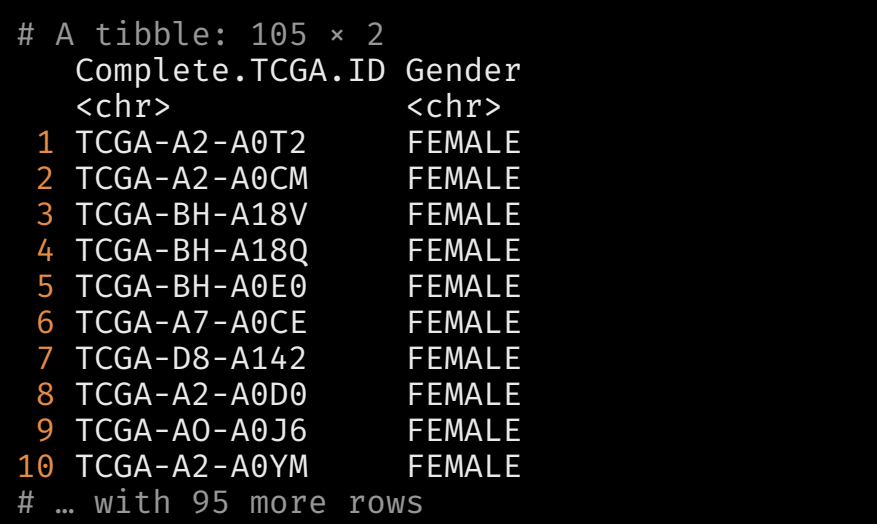

#### proteome[,1:2]

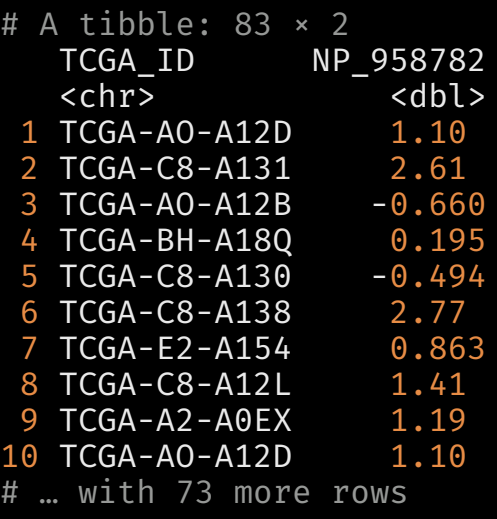

We see that both have the same ID variable, but with different names and different orders

### A breast cancer example

Let's make sure that the ID's are truly IDs, i.e. each row has a unique value

length(unique(clinical\$Complete.TCGA.ID)) == nrow(clinical)

[1] TRUE

length(unique(proteome\$TCGA\_ID)) == nrow(proteome)

#### [1] FALSE

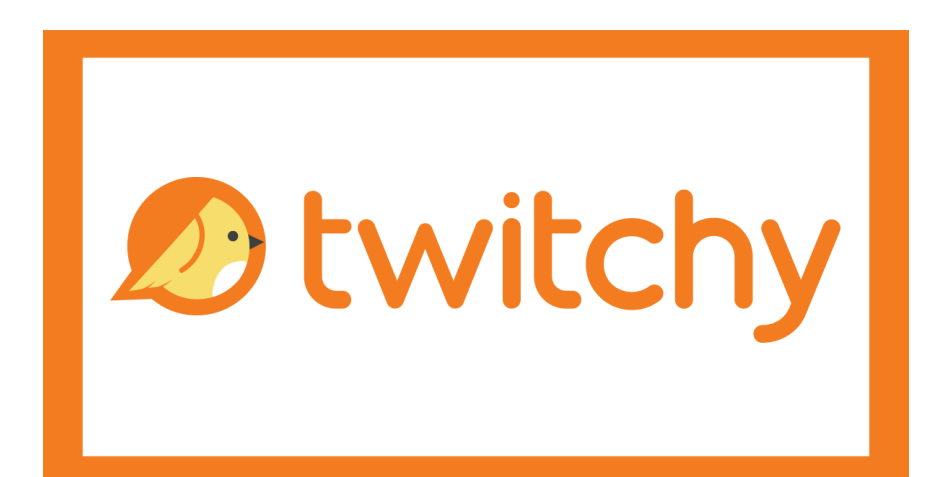

#### Data example

For convenience we'll keep the first instance for each ID in the proteome data

proteome <- proteome %>% filter(!duplicated(TCGA\_ID))

 $\Box$  duplicated = TRUE if a previous row contains the same value

length(unique(proteome\$TCGA\_ID)) == nrow(proteome)

[1] TRUE

#### Inner join

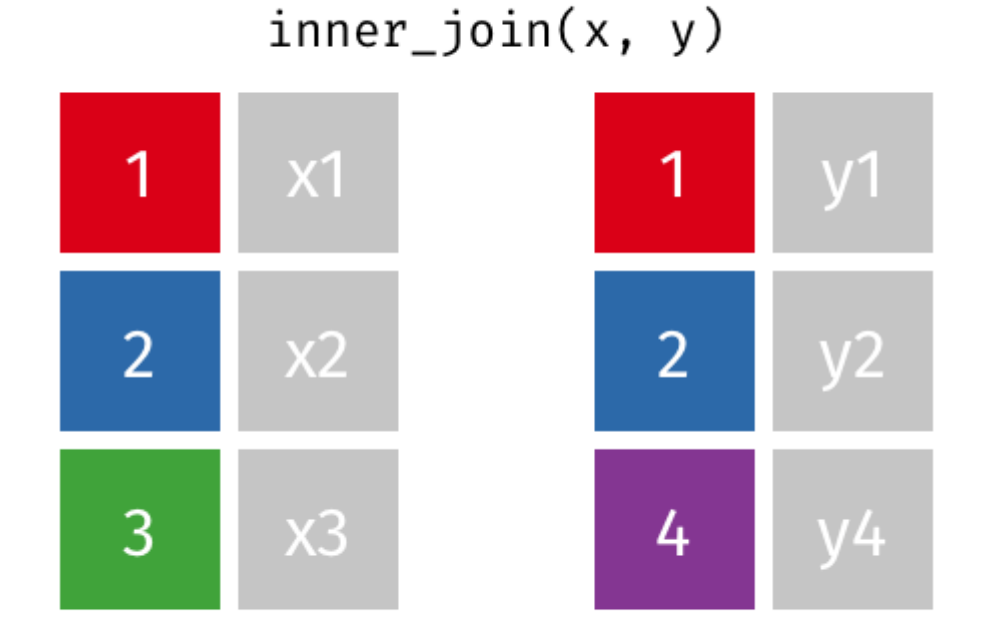

- Keep only rows that have common ids between the two data, and add columns
- The joined data will have no more rows than either data, but more columns than each

#### Inner join

#### common\_rows <- inner\_join(clinical[,1:6], proteome, by=c('Complete.TCGA.ID'='TCGA\_ID'))

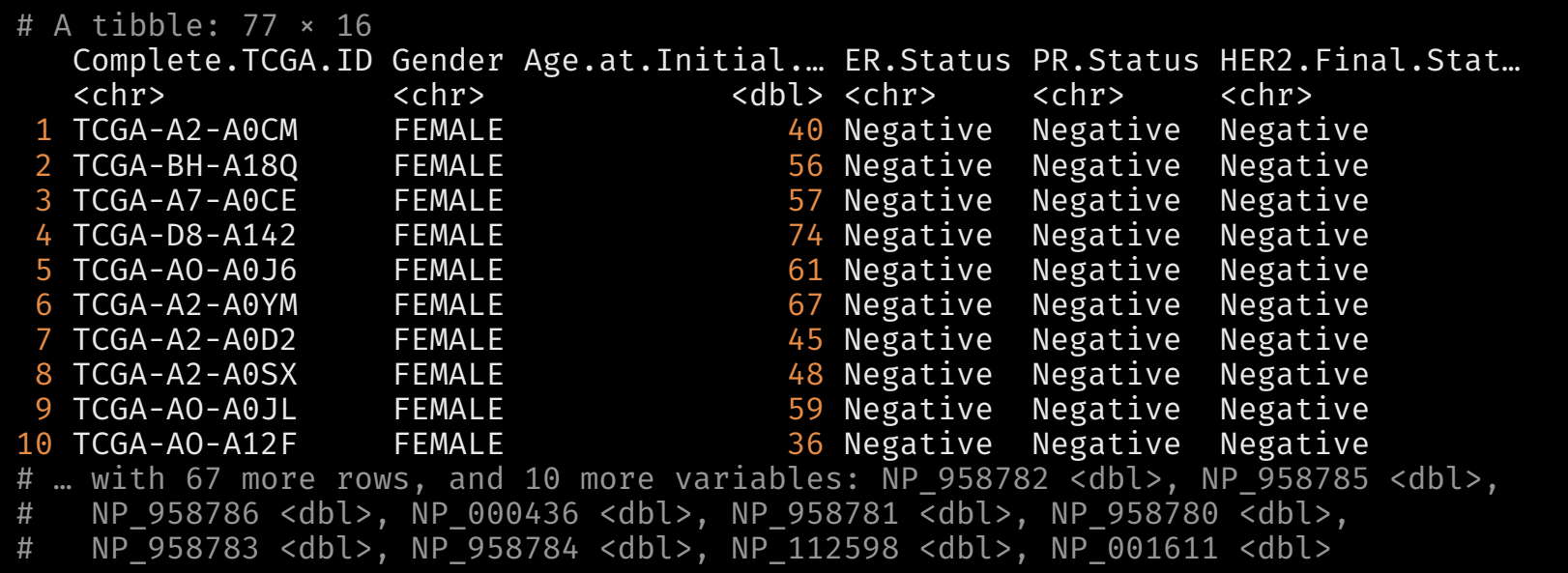

Note that we have all the columns from both datasets, but only the common set of IDs from the two datasets

Without the by option, R will attempt to join on all column names that are common between the data sets. If the ID columns have different names, you must use by. Even if they have the same names, it's good practice to be explicity

### Left join

#### $left\_join(x, y)$

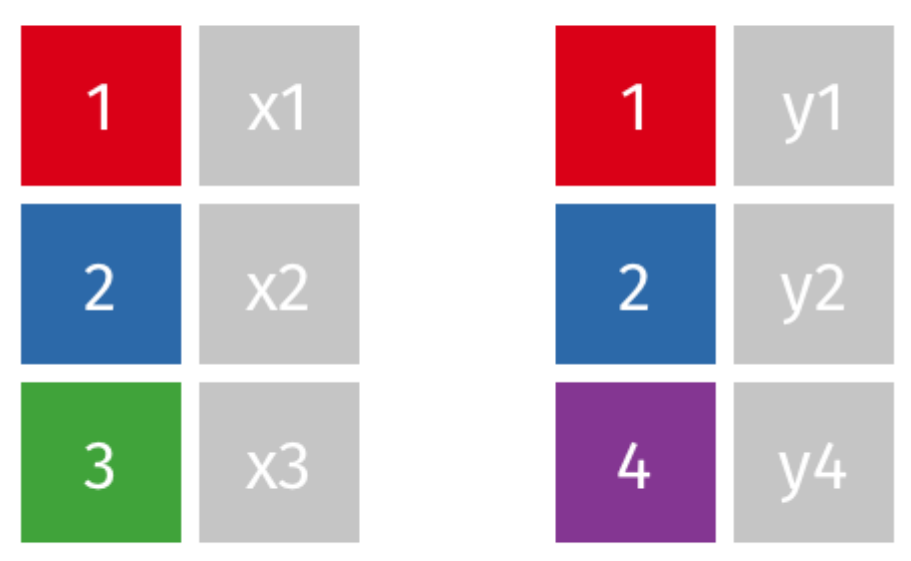

- Keep all rows of left data, add columns from right data only for rows with matching IDs
- If a row in left data has no corresponding row in the right data, the corresponding entries in the joined data are replaced by NA
- Joined data has same number of rows as left data, but more columns.

### Left join

left\_rows <- left\_join(clinical[,1:6], proteome, by=c('Complete.TCGA.ID'='TCGA\_ID'))

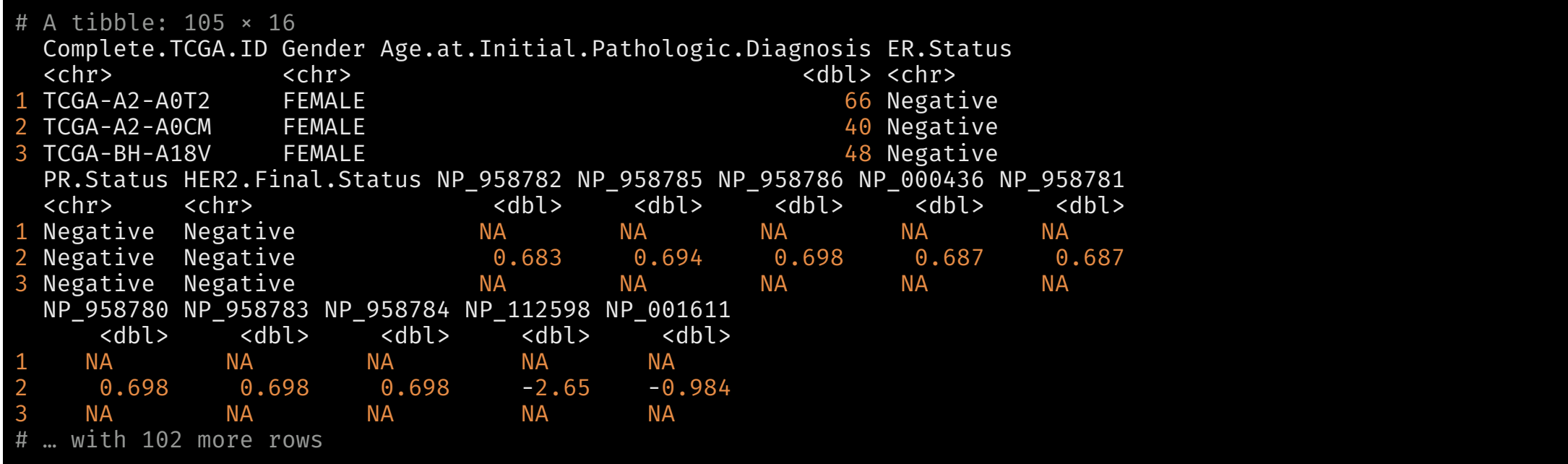

We get 105 rows, which is all the rows of clinical, combined with the rows of proteome with common IDs. The rest of the rows get NA for the proteome columns.

### Right join

#### $right\_join(x, y)$

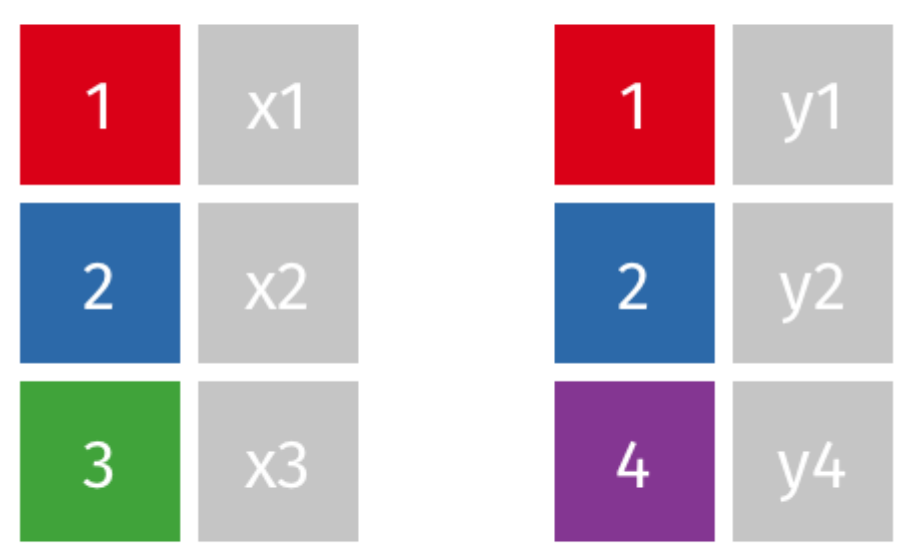

- $\bullet$  Keep all the rows of the right data, add corresponding rows of left data on the left
- Once again, if there are rows of right data that do not have corresponding rows in left data, the entries are filled with NA
- The joined data has the same number of rows as the right data, but more columns (attached to its left). The order of the columns is the columns of the left data followed by the columns of the right data

### Right join

right\_rows <- right\_join(clinical[,1:6], proteome, by=c('Complete.TCGA.ID'='TCGA\_ID'))

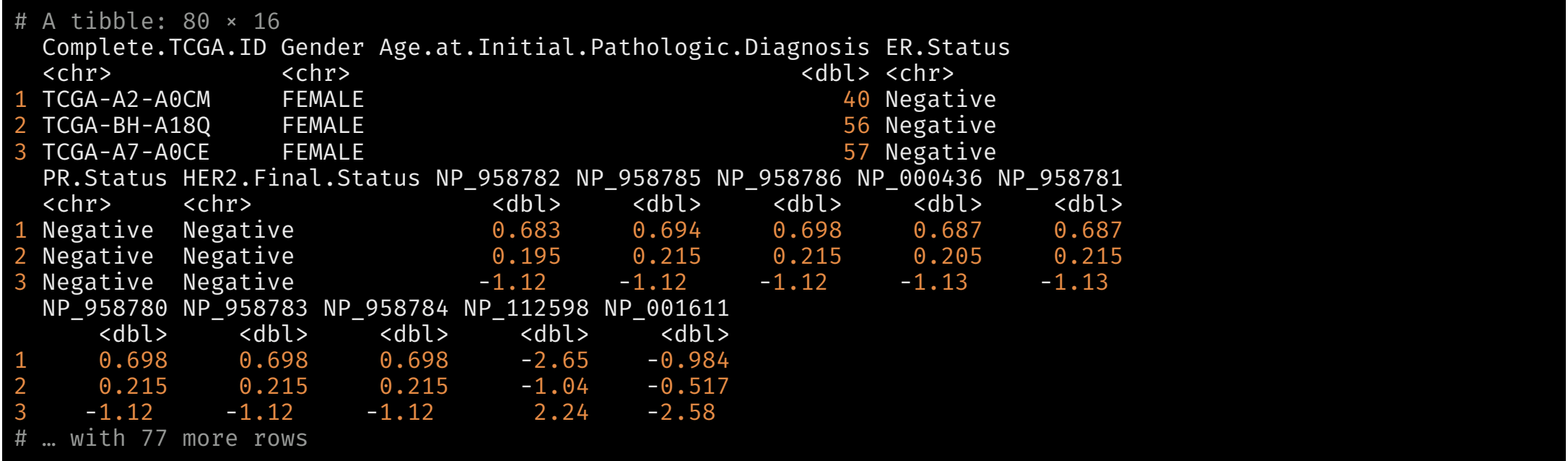

Here we get 80 rows, which is all the rows of proteome, along with the rows of clinical with common IDs, but with the columns of clinical appearing first.

### Outer/Full Join

#### $fulL\text{-join}(x, y)$

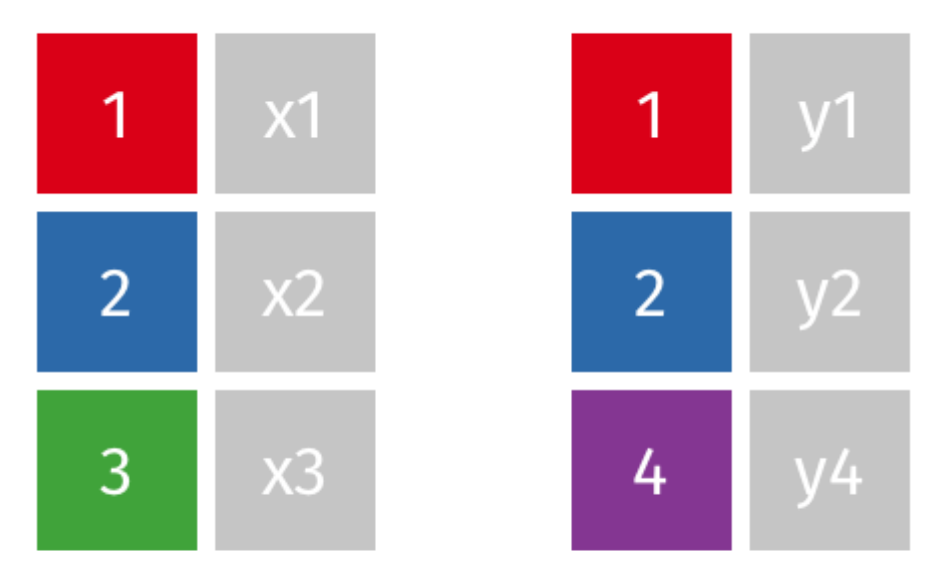

This is the kitchen sink join

- All rows of the left and right data are included
- Non-corresponding entries are filled with NA
- The joined data set has at least as many rows as the larger of the two data, and more columns than either data.

## Outer/Full Join

full\_rows <- full\_join(clinical[,1:6], proteome, by=c('Complete.TCGA.ID'='TCGA\_ID'))

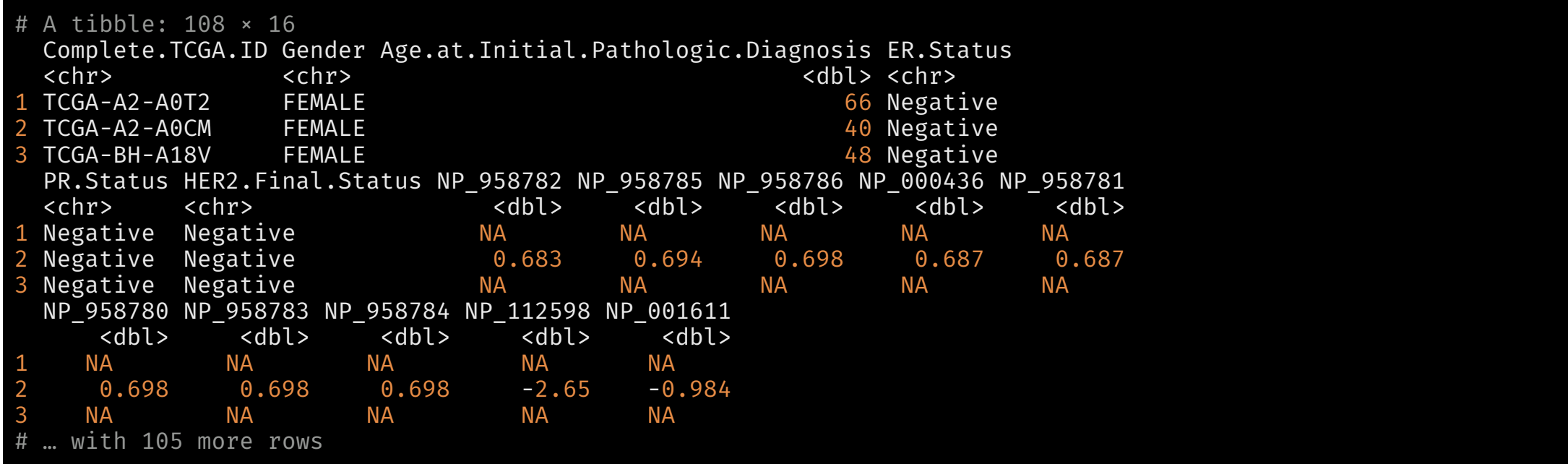

Here we obtain 108 rows and 16 columns. So we've expanded the data in both rows and columns, putting missing values in where needed.

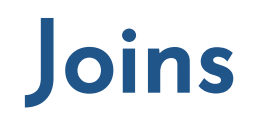

In each of inner\_join, left\_join, right\_join and full\_join, the number of columns always increases

There are also two joins where the number of columns don't increase. They aren't really "joins" in that sense, but really fancy filters on a dataset

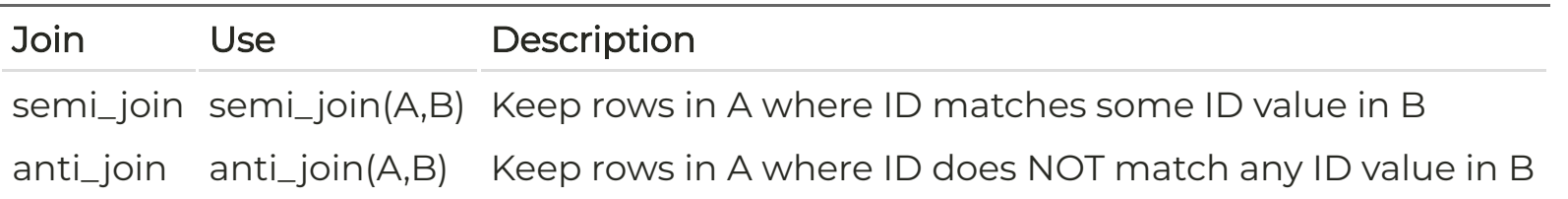

These just filter the rows of A without adding any columns of B. These can be faster than dplyr::filter when dealing with large data sets

## Putting it in a pipe

final\_data <- clinical %>% inner\_join(proteome, by=c("Complete.TCGA.ID"="TCGA\_ID")) %>% filter(Gender =='FEMALE') %>% select(Complete.TCGA.ID, Age.at.Initial.Pathologic.Diagnosis, ER.Status, starts\_with("NP")) # grabs all the protein data

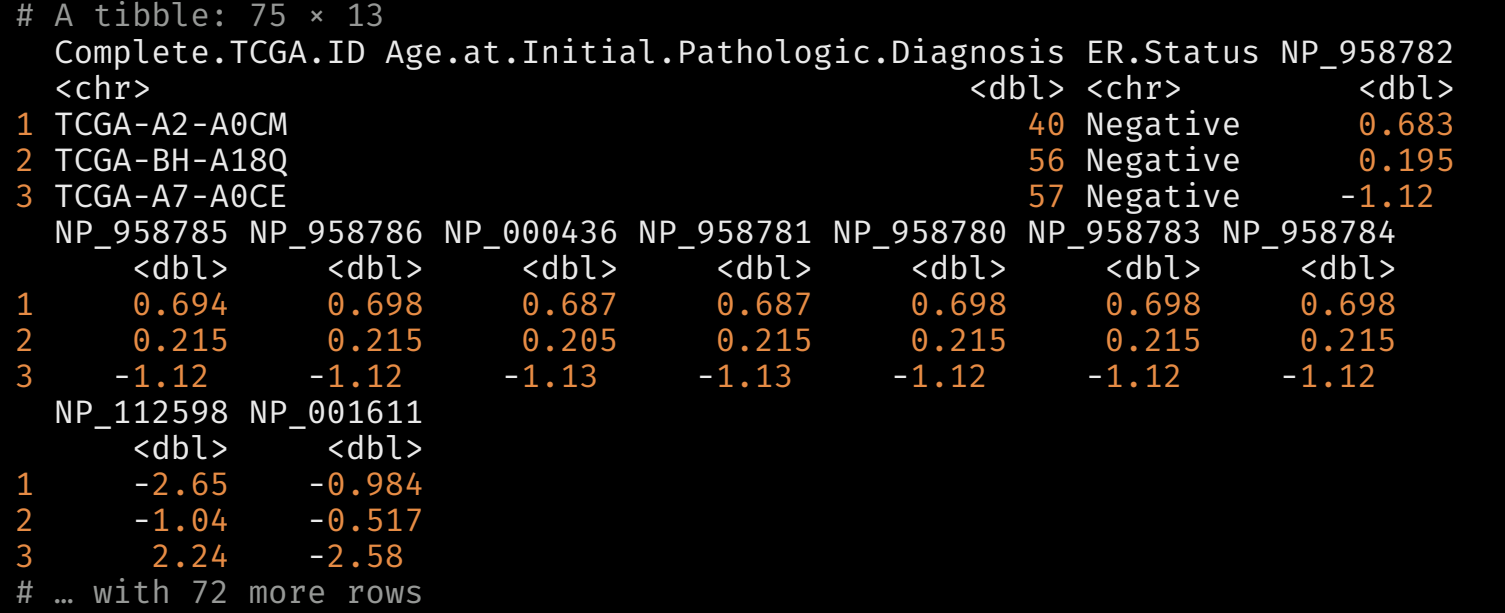

#### Some notes

- Joins are very much in the spirit of using SQL in databases
- In SAS, if you use MERGE in the DATA step to create merged variables, you need to sort the data by the common variables
	- This is a very expensive operation computationally
	- o In SAS, you can avoid this by using PROC SQL
	- o In R, this sorting is not necessary
- Learning to join data sets efficiently is one of the coolest skills of a data scientist, and makes life infinitely easier

### Example code: Joining many datasets together

Requirement: Pull together over 200 datasets of variant alleles and expressions (1 per subject/cell line)

```
library(dplyr)
fnames <- dir('~/Desktop/Sreya', full.names = TRUE) # Grab and store the paths to the individual files
ids <- stringr::str_extract(fnames, '[:alnum:]+') # The file names have the subject ids in them
                                                   # as first bit of the string
## Data ingestion
data corpus <- purrr::map(fnames, read delim, delim='\t') # Creates a list of raw datasets
## Data munging
for (i in 1:length(data_corpus)){
  data_corpus[[i]] <- data_corpus[[i]] %>% # Note [[]] since I'm manipulating lists
    \overline{\text{select}}(`Variant Allele<sup>T</sup>, HF) %>% # Keep only allele name and expression
    set_names("variant_allele", ids[i]) %>% # change column names to `variant_allele` and subject ID
    mutate(variant allele = str trim(variant allele)) # Getting rid of extra spaces
}
## Data joining
data_merged <- Reduce(full_join, data_corpus) # Here is the join. This works since
                                               # all the data sets have only `variant allele` in common
```
We haven't seen two functions here: purrr:: map and Reduce. I won't go into details here, but see the short version on next slide. Also notice that the number of files to be joined is never specified in the code. This could work for any number of files

#### Example code: Joining many datasets together

- The map function acts on a list (first argument) and applies a function (2nd argument) to each element, storing the result in a list the same size as the first argument. You could replace the map function with a for loop, but map is provably more efficient computationally. It is worth thinking about map like a for loop, though. Nice [tutorial](https://jennybc.github.io/purrr-tutorial/index.html)
- Reduce is a very powerful function that is one of the functional programming functions in R, i.e., it is a function that acts on functions. It takes as inputs a function (in our case, full join), and a list (in our case, data\_corpus). The input function should take two arguments of the same type, as full\_join does, and Reduce goes through the list, applying the function to the first two elements of the list, then to the result and the 3rd element, then to the result and 4th element,and so on.